# **Auto Multiple Choice - Bug # 534: \AMCcode doesn't work with newer version**

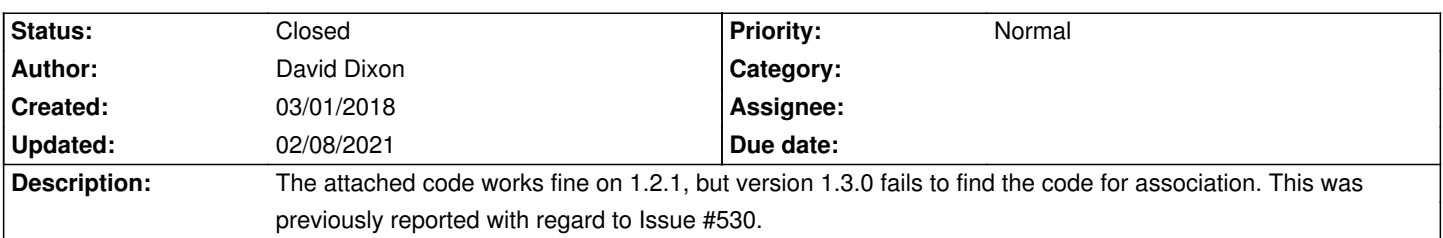

## **History**

## **03/01/2018 10:09 am - Alexis Bienvenüe**

*- Status changed from New to Feedback*

This works on my side.

Can you do the following in debugging mode (from the \_Help\_ menu), and post the resulting @log@ file?

\* tick the \_Update marking scale\_ box, if not already done,

\* click the \_Mark\_ button.

## **03/01/2018 12:43 pm - David Dixon**

Do you have a recommended method for running two different versions of AMC? It's a hassle upgrading and downgrading to test.

#### **03/01/2018 02:04 pm - Alexis Bienvenüe**

An idea if you can install build dependencies (and mercurial) and uninstall AMC:

\* clone AMC mercurial repository in, say, ~/amc-1

\* checkout to some AMC version (or mercurial revision)

\* build AMC with @make version\_files ; make@

\* use @make local@ to install links to your build.

You can repeat the same with ~/amc-2 and another version, and use @make local@ in one or another of the two directories to switch to another version.

This works in a debian environment: I'm not sure the links are created in the right place for other environments, you will have to create other links if not.

## **03/18/2018 09:35 am - David Dixon**

*- File AMC-DEBUG-pSuuB62y.log added*

Here's the log marking under 1.3.0

In version 1.2.1, the studentID \AMCCode is found with no problem. Same exact tex files and scans under 1.3.0 fails.

# **03/18/2018 09:52 am - David Dixon**

Marking doesn't seem to work at all in 1.3.0, even if I start a whole project from scratch. The problem is, \scoring with questionmulti doesn't work in 1.2.1

#### **03/18/2018 02:18 pm - Alexis Bienvenüe**

LaTeX includes the style file from @/home/ddixon/texmf/tex/latex/AMC/automultiplechoice.sty@. Can you check that the version of this style file always matches the version of AMC, whatever this version is?

#### **03/18/2018 05:42 pm - David Dixon**

Excellent, thanks!

That's a local version I forgot about. sudo apt-get finds it and replaced it last time I rolled back to 1.2.1, but installing from your ppa doesn't. So I deleted it, and now 1.3.0 marks (though still not correctly on \AMCOpen), and, HOORAY, it finds the \AMCcode for identification!!

The problem with \AMCOpen, that I was hoping upgrading to 1.3.0 would fix, is this: I want' to be able to enter a score between 0 and 15 by having only 5 boxes (0,1,2,4,8) and scoring with the sum. Marking only ever counts the boxes and ignore the \scoring.

<pre>

\begin{questionmultx}{Graph Problem} \AMCOpen{lines=10,

lineheight=0.6cm}{\wrongchoice[0]{0}\scoring{0}\wrongchoice[1]{1}\scoring{1}\wrongchoice[2]{2}\scoring{2}\wrongchoice[4]{4}\scoring{4}\correctchoice[8 ]{8}\scoring{8}} \end{questionmultx}

</pre>

# **03/18/2018 05:55 pm - David Dixon**

I'm still struggling with installing multiple versions of AMC from mercurial, btw. I'm trying to build 1.2.1 from the repo checkout, and after installing many libs, it fails on this

<pre>

rsvg-convert -w 24 -h 24 img\_src/important.svg -o html/images/important.png Error saving to file: html/images/important.png Makefile:46: recipe for target 'html/images/important.png' failed make[4]: \*\*\* [html/images/important.png] Error 1 rm auto-multiple-choice.en.ext auto-multiple-choice.en.tex auto-multiple-choice.ja.html auto-multiple-choice.fr.man auto-multiple-choice.fr.html auto-multiple-choice.ja.man auto-multiple-choice.en.html auto-multiple-choice.en.man auto-multiple-choice.ja.ext auto-multiple-choice.fr.ext auto-multiple-choice.fr.tex </pre>

## **03/18/2018 06:00 pm - David Dixon**

*- File Exam2\_new\_-\_Auto\_Multiple\_Choice\_132.png added*

Another interesting thing about 1.3.0 over 1.2.1, the pull-down selectors don't format correctly in 1.3.0: the text is black on a black background, so the only way to find out what the selections are is to select each one so the text and background are different colors. See attached.

## **03/18/2018 06:14 pm - David Dixon**

David Dixon wrote:

> Excellent, thanks!

>

> That's a local version I forgot about. sudo apt-get finds it and replaced it last time I rolled back to 1.2.1, but installing from your ppa doesn't. So I deleted it, and now 1.3.0 marks (though still not correctly on \AMCOpen), and, HOORAY, it finds the \AMCcode for identification!!

 $\rightarrow$ 

> The problem with \AMCOpen, that I was hoping upgrading to 1.3.0 would fix, is this: I want' to be able to enter a score between 0 and 15 by having only 5 boxes (0,1,2,4,8) and scoring with the sum. Marking only ever counts the boxes and ignore the \scoring.

 $\rightarrow$ 

> [...]

Never mind about \AMCOpen - that was a construct I found in a forum, but re-reading the documentation, I see I have to include bon/mauvais (b=,m=) for it two work in questionmult. So it works now.

Incidentally, the 2015 documentation has a copyright notice on page ii that says (c) 2008-2013, so I didn't realize it's newer than the 2013 revision that I had.

#### **03/18/2018 07:54 pm - David Dixon**

*- File Selection\_133.png added*

The other weird thing in 1.3.0 is that it scores \AMCCode with something like X/1 , where X looks like a bunch of numbers typed on top of each other. See attached

#### **03/18/2018 08:57 pm - Alexis Bienvenüe**

> the pull-down selectors don't format correctly in 1.3.0: the text is black on a black background Do you have the same issue with this example ? https://github.com/Programmica/perl-gtk3-examples/blob/master/combobox.pl

## **03/18/2018 09:01 pm - Alexis Bienvenüe**

> The other weird thing in 1.3.0 is that it scores \AMCCode with something like X/1 Can you check that \_Edit/Preferences/Annotation/Symbols/Also annotate informative questions\_ is \*not\* ticked?

# **03/19/2018 02:12 pm - David Dixon**

Yes, "annotate informative" was checked. So I unchecked it! Thanks!!.

## **03/19/2018 02:29 pm - David Dixon**

The perl doesn't compile: Can't locate Gtk3.pm

#### **03/19/2018 09:49 pm - Alexis Bienvenüe**

> Can't locate Gtk3.pm You need to install the perl @Gtk3@ module (with debian/ubuntu, use the @libgtk3-perl@ package).

#### **03/20/2018 04:41 am - David Dixon**

The combobox perl works fine. You can resolve this issue, btw, as user error.

# **02/08/2021 04:24 pm - Alexis Bienvenüe**

*- Status changed from Feedback to Closed*

*- % Done changed from 0 to 100*

**Files**

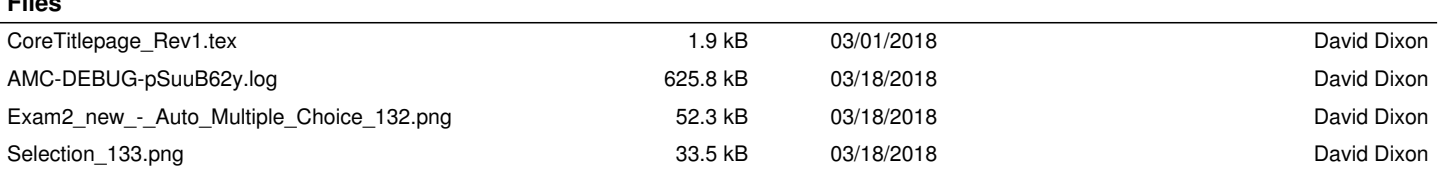